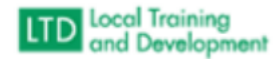

## **How to run a Permanency Report**

- **•** Administer
- System
- Reports Console
- Type Listing in Search Text
- **•** Organization Listing
- **•** Hit Select
- Hit Select by Organization
- Type in External
- VDSS Dept of Social Services External Entities
- **•** Include Sub-Organizations
- User Activity Active
- Layout SDAS Permanency (local)
- Hit Run Report
- Export to Excel
- Save in Sharepoint under TM-DSS-LTD Systems Data and Support-SDAS Team Workspace [Permanency Report](https://covgov.sharepoint.com/:f:/r/sites/TM-DSS-LTDSystemsDataandSupport-SDASTeamWorkspace/Shared%20Documents/Data/Role%20Listings/Permanency%20Report?csf=1&web=1&e=USK1CK)